# **Information for tenants - Henius House**  *March 2021*

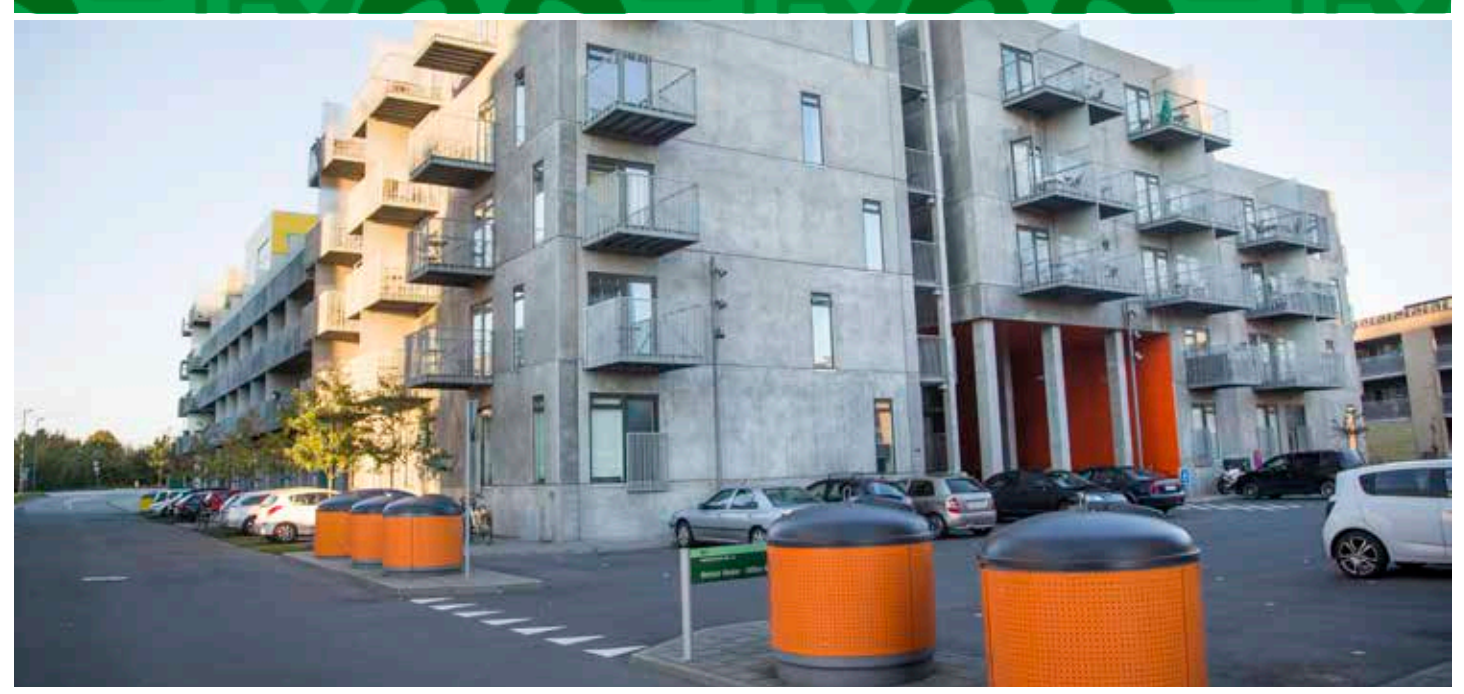

#### *Remember! To register your car*

If you want to park at the estate you have to remember to register your car on our website so the parking control officer can see that the car is allowed to park at the estate.

Since June 2020 we have had a parking control officer through Q-Park. Your parking licence is administrated via "Min side" on our website. You log in as usual and from here you can quickly and easily administrate your licence. (See how to do this in our attached step by step guide).

*It is important to register your licence plate before you need to park at the estate in order to avoid a parking ticket.* 

If you have any questions or need any assistance please contact:

Himmerland Service Magisterparken, Magisterparken 22, 9000 Aalborg, email: magisterparken@abhim.dk, phone +45 98 14 24 70. Office hours: Mon, Tues, Wed og Friday 9.00 - 14.00, Thursday 12.00 - 17.00.

Kind regards **Himmerland**

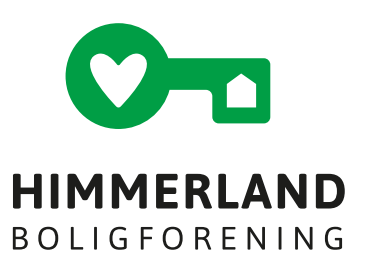

#### 1.

Open www.abhim.dk

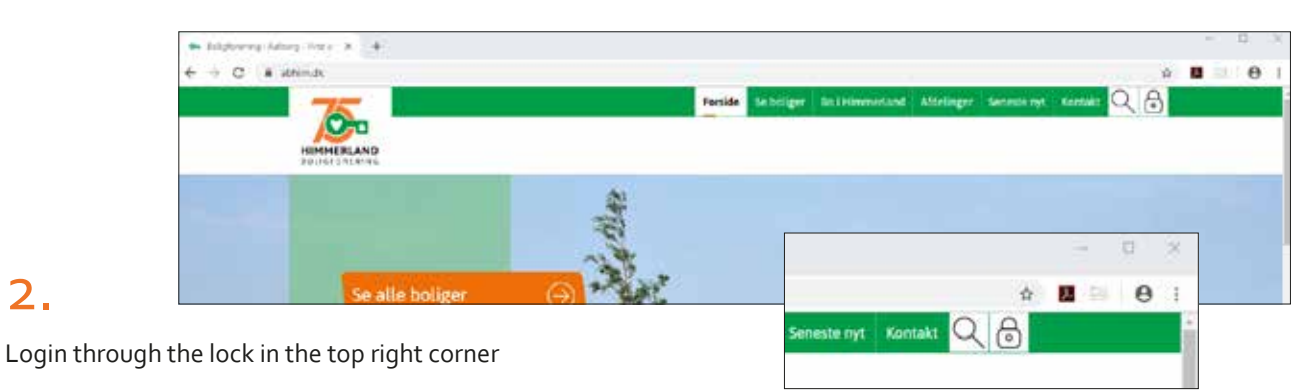

# 3.

2.

3. If you have not previously logged in, you can use "Login med kode". If you do not know your internet number and your password you can use the "Glemt kodeord"- function or contact our administration on info@abhim.dk<br>.

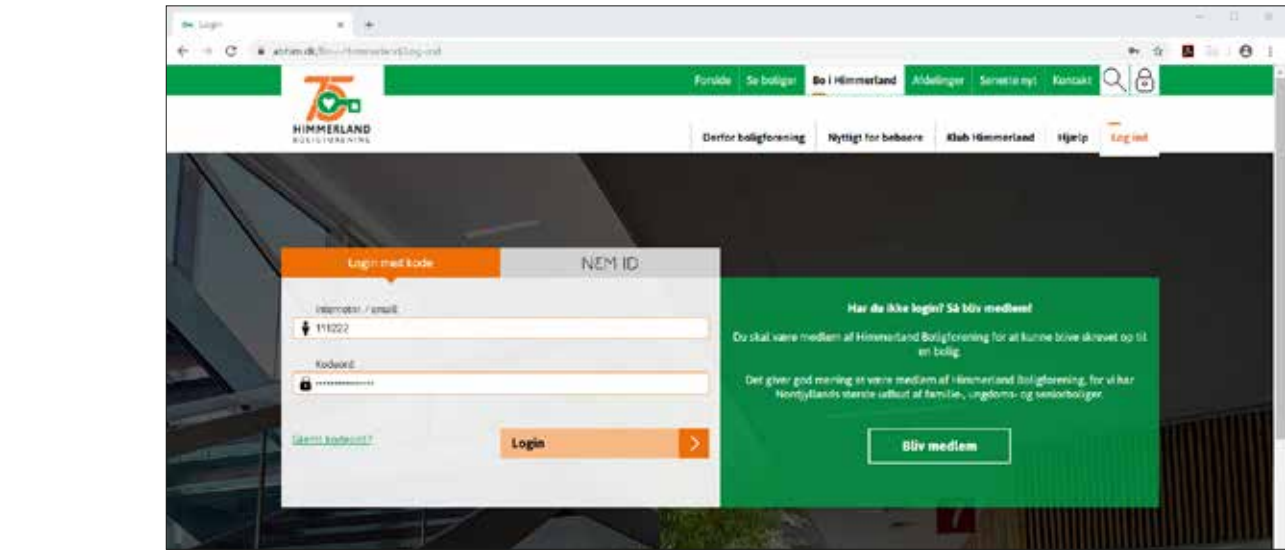

*You can find your internet number in the membership letter you received when you created your membership with Himmerland Boligforening* 

### 4.

When you are logged in to "Min bolig" you have several tabs available. If you live in an estate with Q-parking control you will have a tab called "Parkering" – here, you can edit your permanent license plates and create a 24 hours guest card.

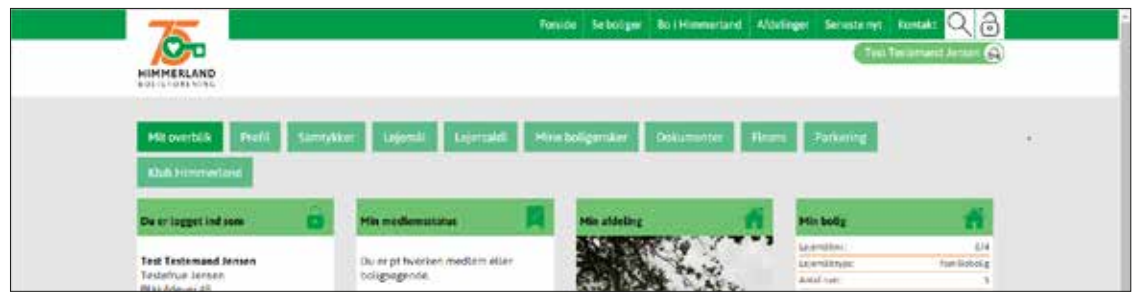

#### 5. The tap "Parkering"

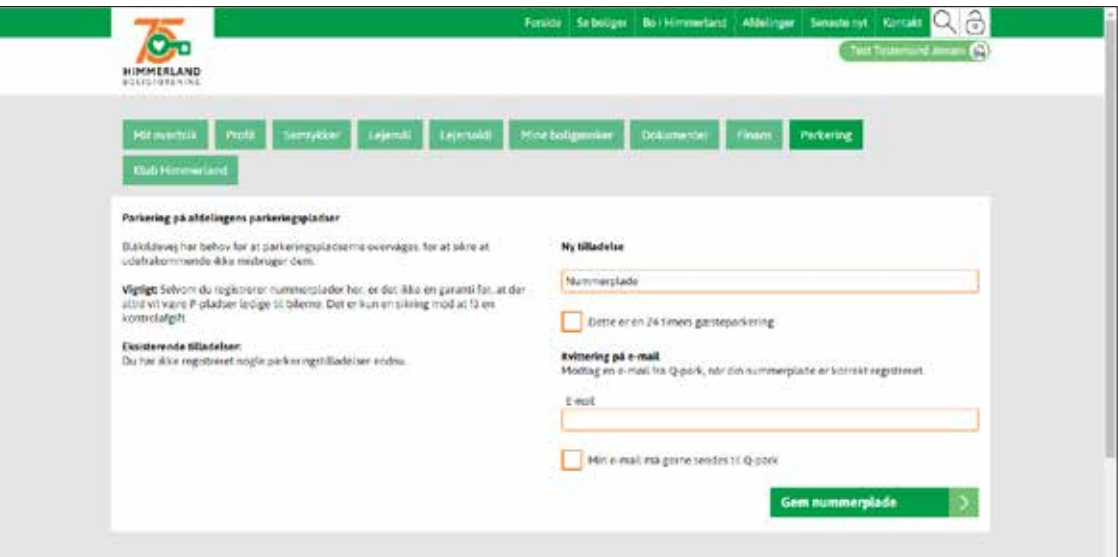

# 6.

In the field "Nummerplade" insert your car's registration number – it is your responsibility to ensure that the information is input correctly.

In the field email you need to type your email. If we already have your email address registered this will automatically show.

To ensure an email confirmation for the parking license is sent we need to share your email address with Q-park – you therefore have to consent to this by ticking the box "Min email må gerne sendes til Q-park" – Q-park will not save your email address but only use it to send the parking license confirmation.

For guest parking you need to tick the box "Dette er en 24 timers gæsteparkering". This license is valid immediately and for the next 24 hours. The license is automatically deleted after this period.

When the required information has been filled in press "Gem nummerplade" to save.

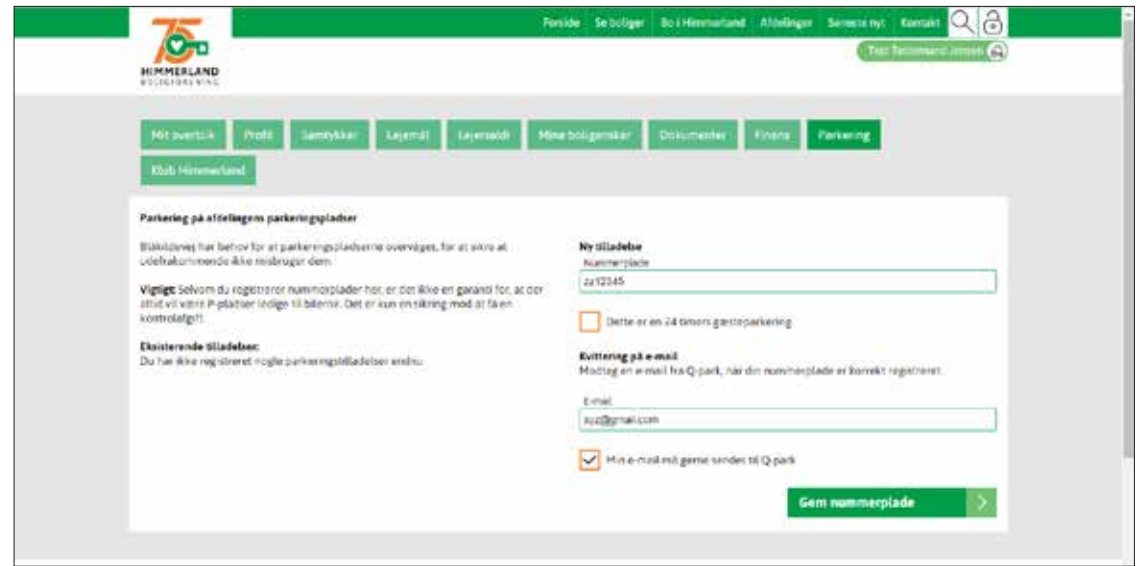

#### 7. Example of guest parking license

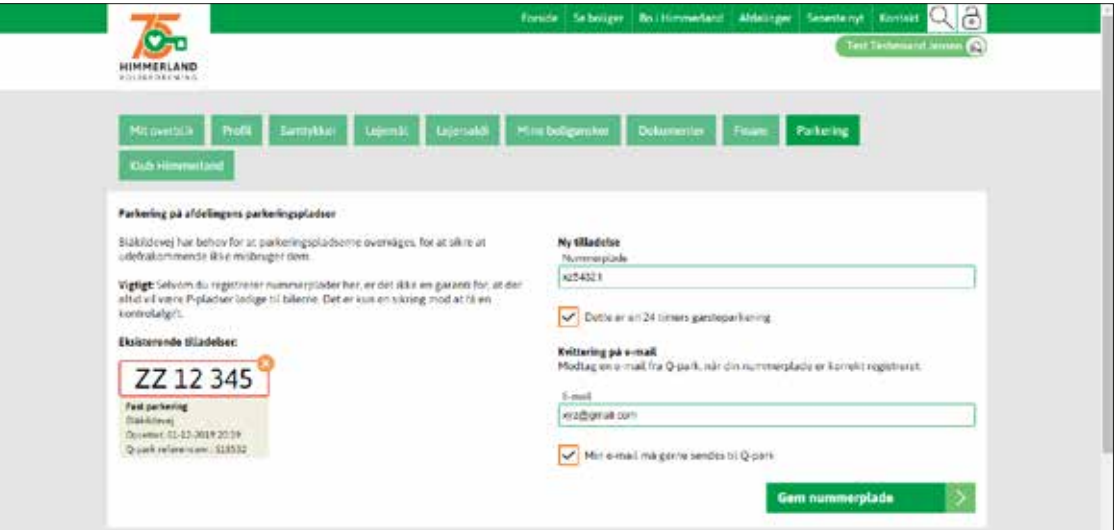

## 8.

Example of saved parking license – both permanent and guest

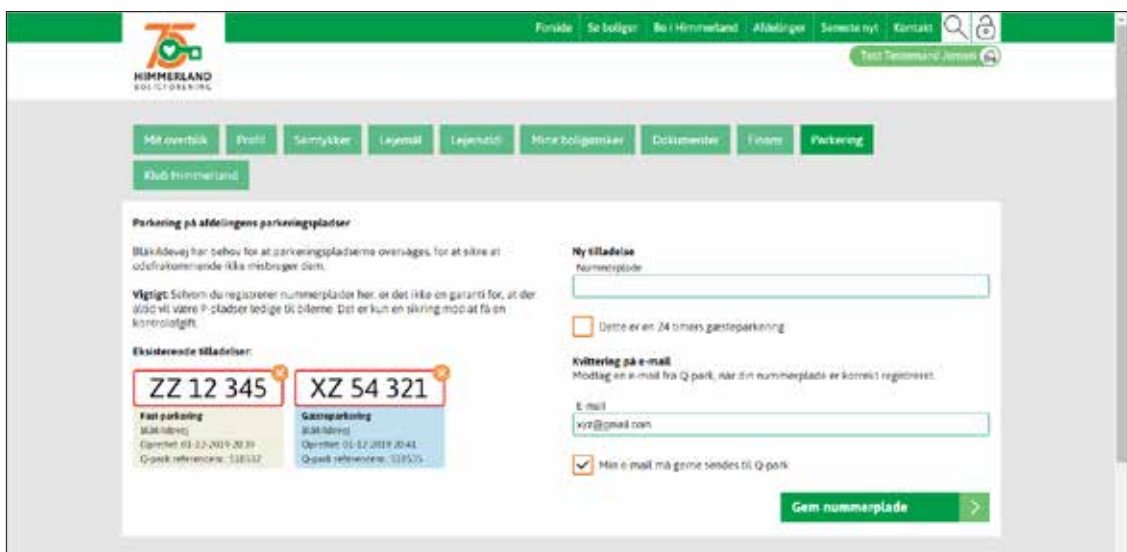

#### Kaere bruger af e-park 9. Du er blevet tildelt en P-tilladelse for dit køretoj med registreringsnummer ZZ12345 på parkeringsområdet Blåkildevej (3318), Blåkildevej, 0000 Aaborg, zone 1-icle<br>Eladsen' Example of email Licenson er gyldig fra 01/12/2019 20:39 og udløber først når den annulleres. Du skal være opmærksom på, at alle øvrige skiltede regler skal overholdes, når du parkerer på parkeringsområdet. confirmation of Dit referencenummer er 518532. permanent parking licenseVær opmærksom på at de indtastede oplysninger er korrekte, da du ellers risikerer at modtage en kontrolafgift. Se hvordan vi behandler dine oplysninger her: persondatapolitik

### 10.

Example of confirmation of guest parking license – including to/from time

Kere bruger af e-park

naar onga aresen<br>Du er bevettidelt en P-Madebe fordt køetaj med regstieringsrunner X754321 på pakeringsområdet Bükidevej (3318), Bükidevej, 1000 Aaborg, zone Hele<br>Diaben

Licensen er gyldig i penoden fra 01/12/2019 20:41 bl 02/12/2019 20:41.

Du skal være opmanhaom på, at alle øvrige skiltede regler skal overholdes, når du parkerer på parkeringsområdet.

Dit referencer unimer er 518535

Van opnumissen på at de instastede oplysninger er konekte, da du ellers riskerer at modtage en kontrolatytt

Se hvordan vi behandler dine oplysninger her: persondatapolitik